## **АО «НАУЧНО-ИССЛЕДОВАТЕЛЬСКИЙ ИНСТИТУТ ЧАСОВОЙ ПРОМЫШЛЕННОСТИ»**

**Отдел общегражданских проектов**

# **ЧАСОВАЯ СТАНЦИЯ «ПИК-М» Вариант 2102**

**Руководство по эксплуатации**

**ИРГА. 403527.030 РЭ**

#### **1. НАЗНАЧЕНИЕ**

Часовая станция «ПИК-М-2102» предназначена для:

- формирования разнополярных импульсов напряжения по двум независимым линиям для управления механизмами вторичных стрелочных часов в соответствии со шкалой местного времени;
- формирования синхросигналов времени по тем же линиям управления для коррекции времени цифровых электронных часов, подключенных к этим линиям;
- автоматической коррекции внутренней шкалы времени и показаний вторичных стрелочных и цифровых часов в соответствии с Государственным эталоном времени и частоты (при условии подключения станции к городской трансляционной сети проводного радиовещания);
- управления включением/выключением внешних устройств в программируемые пользователем моменты времени (используется программное реле на 220 В).

## **2. ТЕХНИЧЕСКИЕ ДАННЫЕ**

2.1. Параметры сигналов управления часами:

разнополярные импульсы напряжением  $12\pm0.5$  В длительностью 2 с для стрелочных часов (соответствует ГОСТ 27576-87) и 0,1-2,6 с для цифровых часов.

2.2. Количество линий управления часами - 2.

2.3. Максимальная нагрузочная способность на каждой линии управления часами - 0,6 А.

2.4. Защита от короткого замыкания на линии управления часами.

 2.5. Автоматическое восстановление показаний стрелочных часов после перерыва электропитания или после устранения короткого замыкания на линии управления часами.

 2.6. Автоматическая коррекция шкалы времени по сигналам точного времени, передаваемым по городской радиотрансляционной сети проводного радиовещания, с соответствующей коррекцией показаний вторичных стрелочных и цифровых часов.

2.7. Погрешность хода за сутки в режиме хронометрической автономности, не более, - 1 с.

2.8. Максимальный ток управления внешними устройствами - 3 А.

 2.9. Дискретность программирования моментов времени формирования 220 В/50 Гц - 1 минута.

 2.10. Максимальное количество программируемых включений внешних устройств: в неделю – 280,

в сутки – 40.

2.11. Программируемая длительность всех включений - от 1 до 59 секунд.

2.12. Напряжение питания часовой станции, В (180-240)

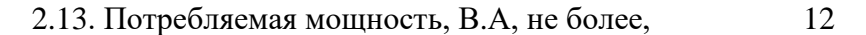

- 2.14. Масса, кг, не более,  $1.5$
- 2.15. Габаритные размеры, мм 210\*146\*111
- 2.16. Средний полный срок службы, не менее, лет и 10

2.17. Условия эксплуатации:

- температура окружающего воздуха от 1 до 35 град. С;

- относительная влажность 80 % при температуре 25 град. С и более низких температурах, без конденсации влаги;

- станция не должна подвергаться воздействию капель и брызг любых жидкостей;

- минимальное расстояние от станции до отопительных приборов должно быть не менее 1 м.

## **3. ПРИНЦИПЫ И ПОРЯДОК ПРОГРАММИРОВАНИЯ ЧАСОВОЙ СТАНЦИИ**

Для правильного функционирования часовой станции (ЧС) необходимо перед началом эксплуатации ввести в нее ряд параметров, а именно:

- текущее местное время в часах минутах и секундах;
- местный часовой пояс, или, точнее, поправку ко времени Гринвичского меридиана (ниже приведены номера поправок для некоторых крупных городов России, см. табл. 1);
- начальное (текущее) положение стрелок вторичных стрелочных часов в часах и минутах на обеих линиях (все стрелочные часы на одной линии перед вводом в эксплуатацию должны иметь одинаковое положение стрелок, см. п. 5.3);
- программу включений внешних устройств для каждого дня недели;
- длительность всех включений;
- текущий день недели.

Для отображения и программирования параметров служат жидко-кристаллический индикатор (ЖКИ) и две кнопки: кнопка «Сдвиг курсора» и кнопка «Кадр/Установка». Для изменения параметров надо с помощью кнопки «Сдвиг курсора» поставить курсор под нужным параметром и нажать на кнопку «Кадр/Установка». Тогда числовой параметр увеличится на 1 (за исключением параметра «секунда времени», которая сбрасывается в ноль), а символьный параметр изменится на другой символ. При удержании кнопки «Кадр/Установка» нажатой параметр непрерывно изменяется. Параметры отображаются на ЖКИ по кадрам. Для перехода из одного кадра в другой нужно, как правило, если другое не указано специально, курсор поставить в начальную позицию кадра, то есть в крайнюю левую позицию верхней строки, и нажать на кнопку «Кадр/Установка». При нажатии на кнопку «Сдвиг курсора» курсор перемещается между параметрами в пределах одного кадра. Ниже приводится перечень кадров с указанием параметров и порядка смены кадров.

#### **1 кадр:**

 Время 17:54:15 Пояс 03-Москва

Параметры: «17» - час местного (поясного) времени, «54» - минута времени, «15» - секунда времени, «03» - часовой пояс (поправка ко времени Гринвичского меридиана). Переход во второй кадр.

#### **2 кадр:**

 Линия 1 05:54 Ход Норма

Параметры: «05» - текущее положение часовой стрелки стрелочных часов линии 1, «54» текущее положение минутной стрелки стрелочных часов линии 1, «Ход» – параметр режима функционирования часовой линии («Ход» или «Стоп»). Переход в третий кадр.

## **3 кадр:**

 Линия 2 05:54 Стоп Норма

Параметры: «05» - текущее положение часовой стрелки стрелочных часов линии 2, «54» текущее положение минутной стрелки стрелочных часов линии 2, «Ход» – параметр режима функционирования часовой линии («Ход» или «Стоп»). Переход в четвертый кадр.

## **4 кадр:**

## Программа включений ПнВтСрЧтПтСбВс

Параметров нет. При указании курсора на слово «Программа» – переход в 26-й кадр. При указании на другие слова (Пн, Вт,…, Вс) – переход в 5-й кадр.

#### **5 кадр (в зависимости от выбранного дня недели, например, для понедельника):**

 Вы выбрали Пн! Прогр-ма как в Пн

Параметры: «!» и «Пн» во второй строке. Переходы: если день недели во второй строке совпадает с днем недели в первой, то переход в 6-й кадр; если не совпадает, то возврат в 4-й кадр.

## **6 кадр:**

 Вкл. N01 18:23 Вкл. N02 10:34

Параметры: «01» - номер включения, «18» - час включения №1, «23» - минута включения №1, «10» - час включения №2, «34» - минута включения №2. Переходы: при указании курсора на слово «Вкл.» – возврат в 4-й кадр; при изменении параметра «номер включения» в верхней строке (в данном случае 01) – переход в 7-й кадр.

## **7 кадр:**

 Вкл. N03 13:44 Вкл. N04 НЕТ

Параметры и переходы – аналогично 6 кадру. Слово «НЕТ» – тоже параметр, который можно изменить на «00:00».

 И т. д. . . . . . . . . . . . . . . . . . . . . . . . . . . . . . . . . . . . . . . . . . . . . . . . . . . . . . .

**25 кадр:**

 Вкл. N39 НЕТ Вкл. N40 НЕТ

Параметры и переходы – аналогично 6 и 7 кадрам. Но при изменении номера включения в верхней строке («39») происходит переход в 6 кадр, т. е. возврат к первому и второму включению.

## **26 кадр:**

 Длит. вкл. 10 сек Сегодня Ср

 Параметры: «10» - длительность всех включений внешних устройств в секундах, «Ср» текущий день недели. Переход в 1-й кадр.

В первом кадре устанавливается текущее местное время и часовой пояс. Во втором кадре при вводе системы в эксплуатацию устанавливается начальное положение стрелок вторичных стрелочных часов, подключенных к первой линии (положение часовой стрелки отображается и вводится от 0 до 11), а также указывается параметр режима функционирования этой линии: стрелочные часы на линии идут или стоят, «Ход» или «Стоп». В процессе хода стрелочных часов отображаемое положение стрелок часов в этом кадре, соответственно, изменяется (в режиме линии «Ход»). В третьем кадре устанавливаются и отображаются параметры для второй линии управления часами, аналогично первой линии.

 В четвертом кадре можно выбрать день недели, для которого необходимо запрограммировать или проверить программу включения внешних устройств. Если включения программировать или просматривать (проверять) не нужно, то из четвертого кадра можно сразу перейти в 26-й кадр.

 В пятом кадре подтверждается выбранный день недели, и можно в этом кадре указать тот день недели, для которого программа включений уже существует, и эту программу нужно использовать также для выбранного дня недели. В этом случае нет необходимости повторно вводить одну и ту же программу. Например:

### Вы выбрали Ср! Прогр-ма как в Пн

В этом случае программа для среды будет использована такая же, как для понедельника, и не нужно повторно вводить программу для среды. Выход из такого кадра возможен только назад, в 4-й кадр. Если же в нижней строке день недели совпадает с верхней, то это означает, что программа включений для данного дня недели уникальна. Тогда из этого кадра происходит переход в 6-й кадр, т. е. собственно в тело программы. В том же 5-м кадре символом «!» подтверждается то, что для данного дня недели разрешены все ранее запрограммированные включения. Этот символ можно изменить на знак «\*», что будет означать запрещение любых включений в данный день недели. И в этом случае вид 5-го кадра изменится:

> Вы выбрали Ср\* Включений нет

И тогда возможен переход только назад в 4-й кадр, т. к. программа для данного дня недели в этом случае не нужна.

 В шестом кадре программируются первое и второе включения (часы, минуты) для выбранного дня недели. При изменении номера включения в верхней строке (01) происходит переход к следующей паре включений (3-е, 4-е включение), и т. д. до 39-го и 40 го включения (в 25-м кадре), а затем возврат снова к первому и второму включению (6-й кадр). И так далее по кольцу. Если не нужно программировать все 40 включений, то можно сразу выйти из тела программы и вернуться в 4-й кадр, поставив курсор на слово «Вкл.» и нажав на кнопку «Кадр…». На предприятии-изготовителе все включения обычно программируются как «НЕТ». Если изменить этот параметр, то вместо «НЕТ» появится: «00:00», и тогда можно установить час и минуту включения. Если какое-то ранее запрограммированное включение нужно запретить, то надо менять час включения до 23 часов. После 23-го часа последует «НЕТ». Совершенно не обязательно располагать включения в программе в порядке возрастания времён, программировать в этом смысле можно как угодно.

В 26-м кадре программируется длительность всех включений в секундах (может быть установлена от 1 до 59 секунд) и текущий день недели.

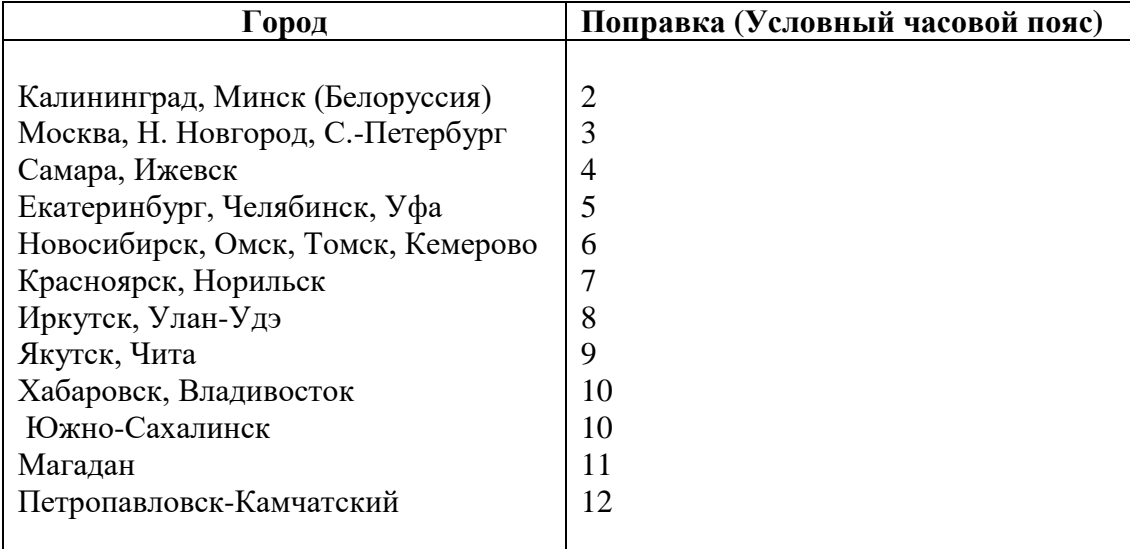

#### **Таблица 1**

## **4. МОНТАЖ ЧАСОВОЙ СТАНЦИИ НА МЕСТЕ ЭКСПЛУАТАЦИИ**

# **Внимание! При выполнении пунктов этого раздела, а также при любом вскрытии корпуса часовой станции, шнур питания часовой станции должен быть отключен от сети 220В!**

Перед началом монтажа часовой станции (ЧС) должны быть проложены две двухпроводные кабельные линии управления часами. Все вторичные часы, стрелочные и цифровые, должны быть разбиты на две группы. Состав каждой группы по количеству цифровых и стрелочных часов произволен и определяется только нагрузочной способностью выхода ЧС (см. п. 2.3). Часы каждой группы должны быть параллельно подсоединены к своей часовой линии (цифровые часы подключаются к часовой линии по входу синхронизации, см. РЭ на цифровые часы). Как правило, подключение производится путем отвода кабеля от магистральной линии с помощью клеммной коробки.

Все коммутируемые часовой станцией внешние устройства (например, звонки громкого боя) должны быть соединены по схеме рис. 2. Для включения данных устройств используется внешнее электропитание 220 В.

 4.1. Выверните четыре винта 1, расположенных на верхней панели ЧС (см. Рис.1). Осторожно снимите верхнюю панель и отсоедините разъем 2, соединяющий кнопки с печатной платой 3.

 4.2. Закрепите корпус ЧС тремя шурупами через монтажные отверстия 4 на стене в непосредственной близости от кабелей, приходящих от линий вторичных часов, от линии включения внешних устройств и от кабеля радиотрансляции.

 4.3. Пропустите кабели линий вторичных часов, радиотрансляции и линии включения устройств через резиновые уплотнительные заглушки, расположенные на верхней стенке корпуса ЧС, предварительно проткнув в них небольшие отверстия крестовой отверткой. Кабели необходимо пропускать через резиновые заглушки в натяг для предотвращения проникновения пыли внутрь станции.

4.4. Подсоедините все кабели в соответствии с рис.1 и со схемой рис.2.

4.5. Соедините розетку разъема 2 с соответствующей вилкой на печатной плате станции, соблюдая маркировку: красная точка на розетке должна быть слева по рисунку.

4.6. Прикрепите верхнюю панель к корпусу ЧС, завернув четыре винта 1.

 4.7. При использовании сетевой вилки часовой станции в качестве отключающего устройства, отключающее устройство должно оставаться легкодоступным.

## **5. ПОДГОТОВКА К РАБОТЕ И ПОРЯДОК РАБОТЫ ЧАСОВОЙ СТАНЦИИ**

5.1. Включите часовую станцию в сеть 220 В. На ЖКИ отобразится время и часовой пояс.

5.2. Поднимите прозрачную крышку ЧС и запрограммируйте текущее местное время и местный часовой пояс (см. табл. 1).

5.3. Остановите стрелочные часы, поставив метку «Стоп» в кадре «Линия 1». Поставьте стрелки всех вторичных часов первой линии в одинаковое начальное положение (любое). Введите это положение в кадре «Линия 1». ПРИМЕЧАНИЕ: если к линии подключены только одни стрелочные часы, то нужно просто ввести показание стрелок этих часов, не перемещая стрелки вручную.

5.4. Запустите часы на линии, поставив «Ход» в кадре «Линия 1».

5.5. Через некоторое время остановите стрелочные часы этой линии, поставив «Стоп». Посмотрите на дисплее, в каком положении должны остановиться стрелки часов. Проверьте, все ли часы первой линии остановились так же. Если какие-то часы отстают на 1 минуту, то это означает, что они были подключены в другой полярности. Поменяйте полярность их подключения и вручную подведите стрелки этих часов на одну минуту вперед. Запустите часы, поставив «Ход». ПРИМЕЧАНИЕ: если к линии подключены только одни часы, и эти часы отстали на 1 минуту, то нужно просто скорректировать их показание в кадре «Линия 1» в соответствии с истинным показанием стрелок этих часов, уже не меняя полярность их подключения и не перемещая стрелки вручную.

5.6. Проделайте аналогичную процедуру (пп.5.3-5.5) для второй линии, чтобы синхронизировать полярность включения всех стрелочных часов.

5.7. В кадрах 4-26 запрограммируйте включения устройств по дням недели, длительность включений и текущий день недели.

5.8. Перейдите в кадр «Время».

 **Примечание 1:** если установка метки «Стоп» осуществляется во время действия импульса на линии, то импульс продолжается до своего окончания в соответствии с длительностью 2 с и положение стрелок на дисплее увеличивается на единицу в момент окончания импульса. Поэтому, истинное положение стрелок часов в кадре «Линия 1» гарантированно будет отображаться на дисплее только через 2 секунды после установки метки «Стоп».

 **Примечание 2:** полярность подключения к часовым линиям цифровых часов по входу синхронизации произвольна.

 После ввода в часовую станцию положения стрелок вторичных часов и установки параметра «Ход», часовая станция начнет ускоренный подгон стрелок часов к текущему времени, отображаемому в кадре «Время». После завершения подгона часы пойдут по времени 1 шаг в минуту.

Когда стрелочные часы идут, они всегда делают один шаг раз в минуту, если положение их стрелок совпадает со временем, отображаемом в кадре «Время...». Стрелочные часы ходят ускоренно (1 шаг каждые 4 секунды), если положение стрелок не

совпадает со временем (режим подгона). Таким образом, часовая станция автоматически стремится устранить несоответствие между показанием часов и текущим временем.

Стрелочные часы двух линий ходят последовательно: с нулевой по первую секунду включительно действует импульс первой линии, со второй по третью секунду действует импульс второй линии. В режиме подгона импульсы на каждой линии также формируются попеременно и последовательно (в течение 2 с на одной линии, затем в течение 2 с на другой).

Ход цифровых часов обеспечивается внутренним кварцевым генератором и микропроцессором этих часов. Перед началом каждого нового часа часовая станция передает в линию сигналы коррекции времени для цифровых часов. При этом сначала происходит коррекция самой станции (от радиотрансляционной сети), затем (через час) коррекция цифровых часов, подключенных к линии. Если же станция уже «привязана» к точному времени по радиотрансляционной сети, то она передает сигналы коррекции на цифровые часы одновременно с сигналами, поступающими от радиотрансляции, таким образом осуществляя параллельно и свою синхронизацию, и коррекцию цифровых часов. **Для формирования сигналов коррекции времени цифровых часов необходимо, чтобы в кадрах «Линия» был установлен параметр «Ход», даже если стрелочные часы к линиям не подключены.** Сигналы коррекции времени цифровых часов не оказывают влияния на работу стрелочных часов, подключенных к линии.

В случае короткого замыкания на линии включается защита, и импульсы в эту линию не подаются. При этом в кадре «Линия …» вместо слова «Норма» появляется сообщение «Кор. зам.». После устранения замыкания автоматически начинают идти импульсы подгона стрелочных часов данной линии, и часовая станция согласует показание стрелок со временем. На время проведения ремонтных работ на аварийной линии рекомендуется переводить эту линию в режим «Стоп».

В начале каждой минуты станция проверяет, совпадает ли данный час и минута с одним из запрограммированных включений для данного дня недели и, если совпадает, замыкает «контакты» оптоэлектронного реле для включения внешних устройств.

При выключении ЧС из сети станция продолжает хранить шкалу времени и положение стрелок часов и, после включения, подгоняет стрелки часов. После включения питания станция всегда переходит в кадр "Время".

Справа на корпусе станции расположен предохранитель в держателе на ток 4 А для защиты цепи включения внешних устройств.

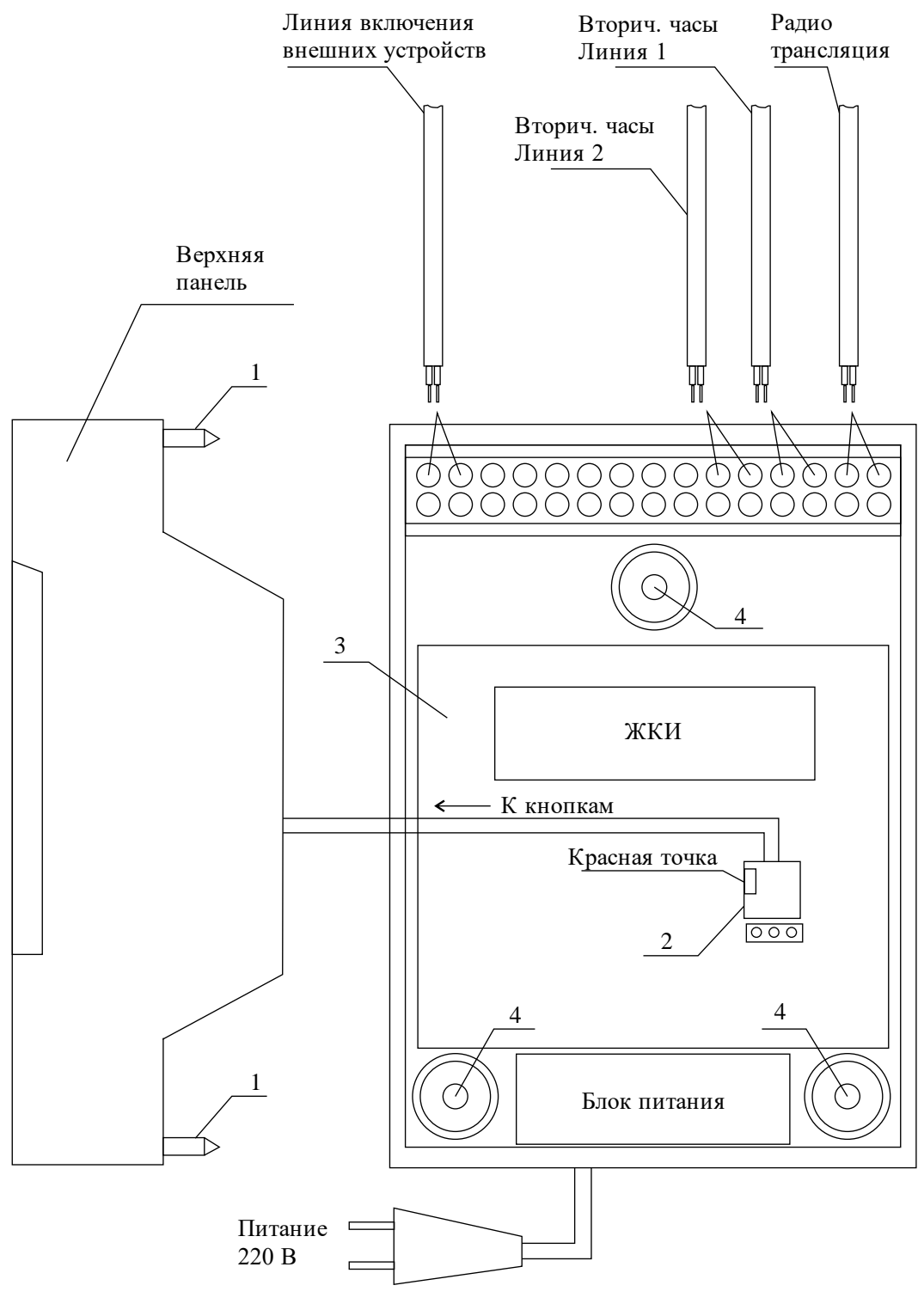

Рис. 1

Примечание: количество клемм показано условно.

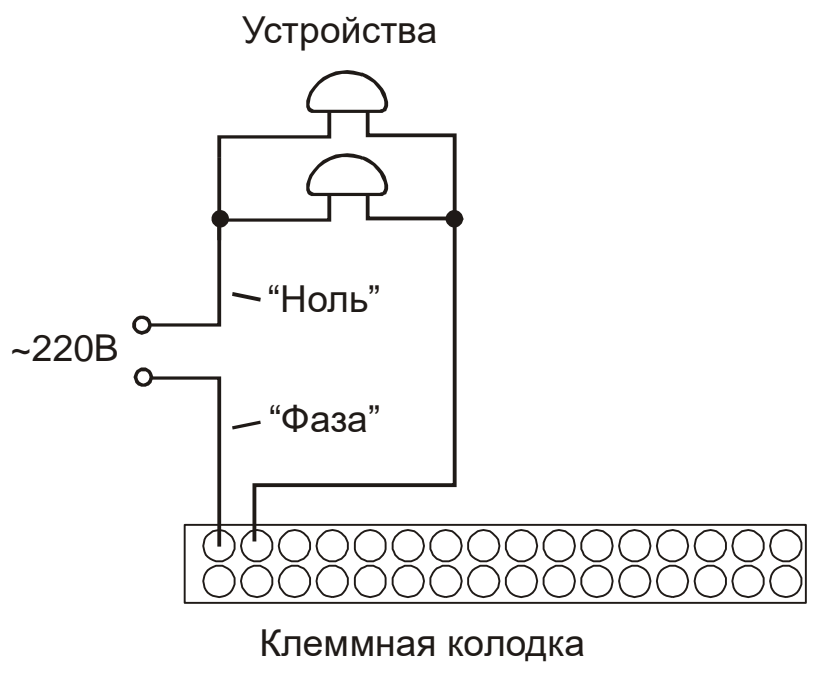

станции.

Рис. 2.